# CIMPCS GmbH | Theresienstrasse 29 | 01097 Dresden<br>Systemkonfiguration für Server und Workstation PRODAT SQL<br>Igenden werden notwendige Systemkonfigurationen für Server und Clienten angegeben. Systemkonfiguration für Server und Workstation PRODAT SQL

Im Folgenden werden notwendige Systemkonfigurationen für Server und Clienten angegeben.

- 1 Singuläre Serverlösung (Systemkomponenten auf einem Server)
	- Bei der üblichen, geschlossenen Installation auf einem Server von PostgreSQL, Prodat-AppServer und Prodat-ERP (Server-Installation) ergibt sich folgende Systemkonfiguration.
	- OS: Windows
	- minimale Rechte:
		- PostgreSQL (Datenbank-Dienst) wie unten angegeben.
		- Vollzugriff auf Prodat-Installation ..\ProdatERP\..
	- Netzwerk-Freigabe: "Prodat"-Verzeichnis ..\ProdatERP\Prodat\..
	- listening Ports: 211, 212, 5432 TCP
	- Firewall:
		- eingehende Ports 211, 212, 5432 TCP lokal
		- ausgehender Port 5432 TCP remote zu pg.prodat-sql.de
		- ausgehender Port 80 TCP remote zu prodat-sql.de
		- ausgehender Port 21 TCP remote zu ftp.prodat-sql.de
		- Fernwartung per RDP: eingehender Port 3389 TCP remote von pg.prodat-sql.de
		- Fernwartung per TeamViewer oder VPN (wenn RDP nicht möglich)
		- DataFox Terminal: ausgehender und ausgehender Port 8000

## 2 Prodat-ERP (Client)

- $OS: Windows$
- minimale Rechte:
	- remote lesen und ausführen: "Prodat"-Verzeichnis \\..\ProdatERP\Prodat\..
	- remote schreiben: "Temp"-Verzeichnis \\..\ProdatERP\Prodat\Temp\..
- Firewall:
	- ausgehender Port 5432 TCP lokal zu PostgreSQL.
	- ausgehende Ports 211 (DMS/Assistenten), 212 (Hilfe) TCP lokal zu Prodat-AppServer.
- Foodat\Temp\.<br>
Prodat\Temp\.<br>
HCP lokal zu Prodat-AppServer.<br>
143 TCP zu teamviewer.com und \*.dyngate.com<br>
11 möglich sind ... wird aber nicht empfohlen)<br>
11 möglich sind ... wird aber nicht empfohlen)<br>
11 megase antisperi FCP lokal zu Prodat-AppServer.<br>
HCP lokal zu Prodat-AppServer.<br>
43 TCP zu teamviewer.com und \*.dyngate.com<br>
t möglich sind ... wird aber nicht empfohlen)<br>
Amtsgericht Dresden<br>
Amtsgerich Dresden<br>
St.-Nr.: 202/107/15038<br>
St FCP lokal zu Prodat-AppServer.<br>
FCP lokal zu Prodat-AppServer.<br>
43 TCP zu teamviewer.com und \*.dyngate.com<br>
t möglich sind ... wird aber nicht empfohlen)<br>
Amsgerich tresden<br>
Amsgerich Torsden<br>
St.-Nr.: 202/107/15038<br>
St.-N Free Inc. Product Contact Contact Contact Contact Contact Contact Contact Contact Contact Contact Contact Contact Contact Contact Contact Contact Contact Contact Contact Contact Contact Contact Contact Contact Contact Cont Prodat"-Verzeichnis \\.\ProdatERP\Prodat\..<br>
rzeichnis \\.\ProdatERP\Prodat\Temp\..<br>
okal zu PostgreSQL.<br>
Assistenten), 212 (Hilfe) TCP lokal zu Prodat-AppServer.<br>
er: Port 80 oder Port 443 TCP zu teamviewer.com und \*.dyng :<br>
und ausführen: "Prodat"-Verzeichnis \\.\ProdatERP\Prodat\.<br>
iben: "Temp"-Verzeichnis \\.\ProdatERP\Prodat\Temp\..<br>
Port 5432 TCP lokal zu PostgreSQL.<br>
Port 5412 TCP lokal zu Postar-AppServer.<br>
per TeamViewer: Port 80 od :<br>
und ausführen: "Prodat"-Verzeichnis \\.\ProdatERP\Prodat\..<br>
iben: "Temp"-Verzeichnis \\.\ProdatERP\Prodat\Temp\..<br>
Port 5432 TCP lokal zu PostgreSQL.<br>
Ports 211 (DMS/Assistenten), 212 (Hilfe) TCP lokal zu Prodat-AppSe OS: Windows<br>
• remote lesen und ausführen: "Prodat"-Verzeichnis \\.\ProdatERP\Prodat\.<br>
• remote lesen und ausführen: "Temp"-Verzeichnis \\.\ProdatERP\Prodat\.<br>
• ausgehender Port 5432 TCP lokal zu PostgreSQL.<br>
• ausgehend minimale Rechte:<br>
• remote lesen und ausführen: "Prodat"-Verzeichnis \\.\ProdatERP\Prodat\..<br>
• remote schreiben: "Temp"-Verzeichnis \\.\ProdatERP\Prodat\Temp\..<br>
Firewall:<br>
• ausgehender Port 5432 TCP lokal zu PostgreSQL. France Lesen und ausführen: "Prodat"-Verzeichnis \\..\ProdatERP\Prodat\..<br>
γ remote schreiben: "Temp"-Verzeichnis \\..\ProdatERP\Prodat\Temp\..<br>
Firewall:<br>
αusgehender Port 5432 TCP lokal zu PostgreSQL.<br>
αusgehende Port ◦ Fernwartung per TeamViewer: Port 80 oder Port 443 TCP zu teamviewer.com und \*.dyngate.com Port 5938 TCP für TeamViewer (wenn Port 80/443 nicht möglich sind ... wird aber nicht empfohlen)

ERP/PPS-Systeme

info@prodat-sql.de Geschäftsführer: | Telefon: +49 351 30 98 60 90

St.-Nr.: 202/107/15038

ppServer.<br>
ver.com und \*.dyngate.com<br>
aber nicht empfohlen)<br>
Postbank Leipzig<br>
PLZ: 860 100 90<br>
Konto: 99 296 900<br>
Konto: 99 296 900<br>
BIC: PBNKDEFF<br>
BIC: PBNKDEFF ppServer.<br>
ver.com und \*.dyngate.com<br>
aber nicht empfohlen)<br>
Postbank Leipzig<br>
BLZ: 860 100 90<br>
Konto: 99 296 900<br>
IBAN: DE61 8601 0090 0099 2969 00<br>
BIC: PBNKDEFF ppServer.<br>
wer.com und \*.dyngate.com<br>
aber nicht empfohlen)<br>
Postbank Leipzig<br>
Postbank Leipzig<br>
Konto: 99 296 900<br>
Konto: 99 296 900<br>
BAN: DE61 8601 0090 0099 2969 00<br>
BIC: PBNKDEFF ppServer.<br>
ver.com und \*.dyngate.com<br>
aber nicht empfohlen)<br>
Postbank Leipzig<br>
BLZ: 860 100 90<br>
Konto: 99 296 900<br>
IBAN: DE61 8601 0090 0099 2969 00<br>
BIC: PBNKDEFF ppServer.<br>
wer.com und \*.dyngate.com<br>
aber nicht empfohlen)<br>
Postbank Leipzig<br>
BLZ: 860 100 90<br>
Konto: 99 296 900<br>
IBAN: DE61 8601 0090 0099 2969 00<br>BIC: PBNKDEFF

# **EXPRODAT SQL**

### 3 Konfiguration der einzelnen Systemkomponenten im Detail

### 3.1 PostgreSQL-Server (Datenbank-Dienst)

- OS: Windows oder Linux
- minimale Rechte:
	- lokal lesen und ausführen: "PostgreSQL"-Verzeichnis ..\PostgreSQL\9.6\..
	- lokal schreiben: "data"-Verzeichnis ..\PostgreSQL\9.6\data\..
- Besonderheiten: kein Virenscanner/Indizierung auf "data"-Verzeichnis (Performance)
- listening Port: 5432 TCP zu Prodat-ERP und AppServer (einstellbar)
- Firewall: eingehender Port 5432 TCP lokal. Genutzt von Prodat-ERP (Server-Installation und Clienten) und AppServer.

### 3.2 Prodat-AppServer

- OS: Windows
- minimale Rechte:
	- $\lceil \frac{\text{obs}}{\text{obs}} \rceil \rceil$  lokal lesen und ausführen  $\lceil \frac{\text{obs}}{\text{obs}} \rceil \rceil$
	- lokal schreiben: "Prodat"-Verzeichnis ..\ProdatERP\Prodat\
	- lokal schreiben: "Temp"-Verzeichnis ..\ProdatERP\Prodat\Temp\..
	- lokal schreiben: "Backup"-Verzeichnis ..\ProdatERP\Backup\.. (einstellbar)
	- lokal schreiben: "DMS"-Verzeichnis .. ..\ProdatERP\DMS\.. (einstellbar)
- listening Ports: 211, 212 TCP zu Prodat-ERP (DMS/Assistenten, Hilfe) (einstellbar)
- Firewall:
	- eingehende Ports 211, 212 TCP lokal. Genutzt von Prodat-ERP (Server-Installation und Clienten).
	- ausgehender Port 5432 TCP lokal zu PostgreSQL.

## 3.3 Prodat-ERP (Server-Installation)

- OS: Windows
- minimale Rechte: Vollzugriff auf Prodat-Installation ..\ProdatERP\..
- Netzwerk-Freigabe: "Prodat"-Verzeichnis ..\ProdatERP\Prodat\..
- Firewall:
	- ausgehender Port 5432 TCP lokal zu PostgreSQL.
	- ausgehende Ports 211, 212 TCP lokal zu Prodat-AppServer (DMS/Assistenten, Hilfe).
	- ausgehender Port 5432 TCP remote zu pg.prodat-sql.de (Updates und Synchronisation).
	- ausgehender Port 80 TCP remote zu prodat-sql.de (Updates und Wartung).
	- ausgehender Port 21 TCP remote zu ftp.prodat-sql.de (Updates und Wartung).
	- Fernwartung per RDP: eingehender Port 3389 TCP remote von pg.prodat-sql.de.
	- Fernwartung per TeamViewer oder VPN (wenn RDP nicht möglich).
	- DataFox Terminal: ausgehender und ausgehender Port 8000

# **EXPRODAT SQL**

## Systemkonfiguration für Server : Maximale Performance

Zur Optimalen Performance mit PRODAT sollte der Server eine möglichst hohe Taktrate nutzen. Dies muß insb. bei Server-Prozessoren wie zB XEON korrekt im Bios eingerichtet werden.

Wichtig ist, das die Einzelcoreperformance hoch ist, da die Abfragen in PRODAT ca. 50-500ms benötigen.

Die häufig im Standard auf Multicore-Performance eingestellten Server müssen entsprechend umkonfiguriert werden. Die Standardstrategie – welche zumeist auf Banken und Hochfrequenzhandel abgestimmt ist – ist im Benutzerbezogenen Betrieb kontraproduktiv. Im Hochfrequzhandel ist es wichtig, das alle Prozesse und Kerne gleichmäßig schnell arbeiten. Daher sind die Server idR auf Maximale Frequenz alle Kerne Parallel konfiguriert. Dies geht zu Lasten der Turboleistung/Singlecoreleistung der CPU. Im User-Betrieb (PRODAT) sind idR die meisten Core im Idle-Zustand und wenige Anfragen werden aktuell durch Userrequest bearbeitet.

https://www.dell.com/support/article/de/de/debsdt1/sln156702/aktivierung-der-dell-processor-accelerationtechnology?lang=de

### Entsprechend sollten folgende Einstellungen im Bios vorgenommen werden:

- Profile > OS Controlled Damit wird erreicht, das das Betriebssystem aktuell ungenutzte Kerne in den Sleepmodus schicken kann um die genutzten Kerne auf maximale Performance zu bekommen. Siehe C-States (nächster Punkt, sowie Artikel von Dell oben)
- C-States Enabled https://software.intel.com/en-us/articles/power-management-states-p-states-c-states-and-package-c-states
- ACPI2 Enabled

Exemplarisch sieht man im folgenden Artikel die Auswirkung der Core-Frequenzen

https://en.wikichip.org/wiki/intel/xeon\_e5/e5-2620\_v4

turbo frequency (1 core) 3,000 MHz (3 GHz, 3,000,000 kHz) turbo frequency (2 cores) 3,000 MHz (3 GHz, 3,000,000 kHz) turbo frequency (3 cores) 2,800 MHz (2.8 GHz, 2,800,000 kHz) …

turbo frequency (8 cores) 2,300 MHz (2.3 GHz, 2,300,000 kHz)

Wichtig ist, dass diese Einstellung KEINERLEI Nachteile haben, da die Frequenz minimal auf die Maximale Core-Frequenz aller Kerne sinkt (was wiederrum die Grundeinstellung wäre).

Zum Testen der maximalen Frequenz / Multiplikator der CPU verwendet man CPU-Z. Die Anzeige im Windows-Taskmanager ist unzureichend und nur als Richtwert zu sehen.

https://www.cpuid.com/softwares/cpu-z.html

Screenshots siehe nächste Seite

Hinweise zu Virtualisierungen:

https://forums.unraid.net/topic/51970-turbo-boost-cpu/?tab=comments#comment-511114

# **ØPRODAT** SQL

Auf einen XEON 2620 mit einem Grundtackt von 2,1 GHZ erreichen wir somit eine Geschwindigkeit von 3 GHZ. Exemplarisch 2 Scrennshots wie die Anzeigen bei korrekter Einstellung ausschauen.

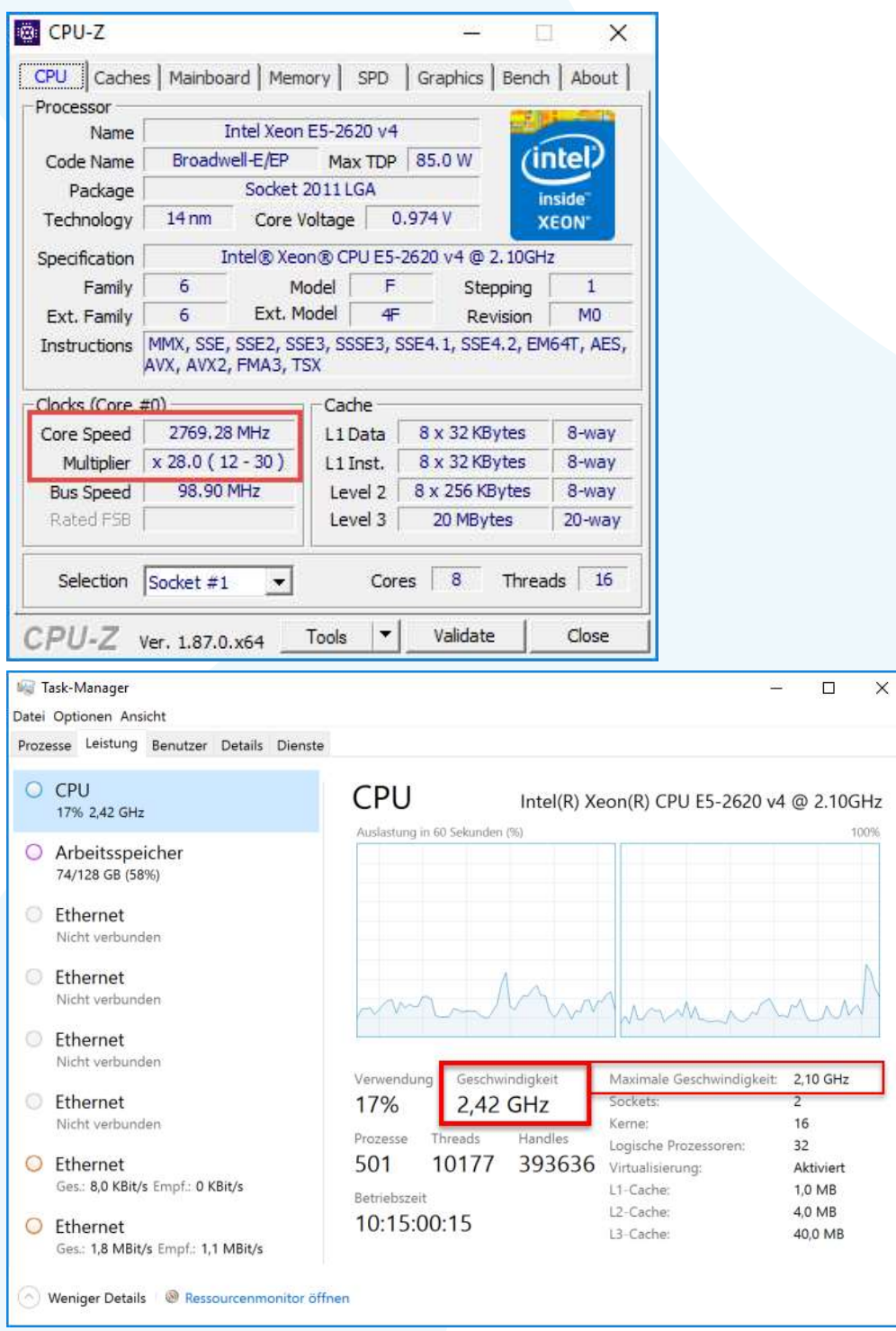